## **Import uživatelů z LDAP/Active Directory**

Tento nástroj umožňuje importovat [uživatelské účty](https://docs.elvacsolutions.eu/pages/viewpage.action?pageId=58196933) z [LDAP.](https://cs.wikipedia.org/wiki/LDAP)

Vlastní import záznamů uživatelů provede [oprávněný uživatel](https://docs.elvacsolutions.eu/pages/viewpage.action?pageId=2716519) prostřednictvím volby **Importovat uživatele z LDAP** umístěné na [ka](https://confluence.elvacsolutions.eu/pages/viewpage.action?pageId=143688820) [rtě](https://confluence.elvacsolutions.eu/pages/viewpage.action?pageId=143688820) **Domů** ve skupině **Akce**.

Následně se zobrazí dialog **Importovat účty z LDAP**, ve kterém je nutné vyplnit údaje pro úspěšný import:

- LDAP cesta cesta ke složce Active Directory, ze které se načte seznam uživatelů.
- Uživatelské jméno uživatelské jméno pro přihlášení do domény.
- Heslo heslo pro přihlášení do domény.
- Způsoby autentizace způsob autentizace pro přihlášení do domény.

Volbou **Načíst z LDAP** se realizuje načtení uživatelů z LDAP do paměti a tedy i následné zobrazení uživatelů v dialogu.

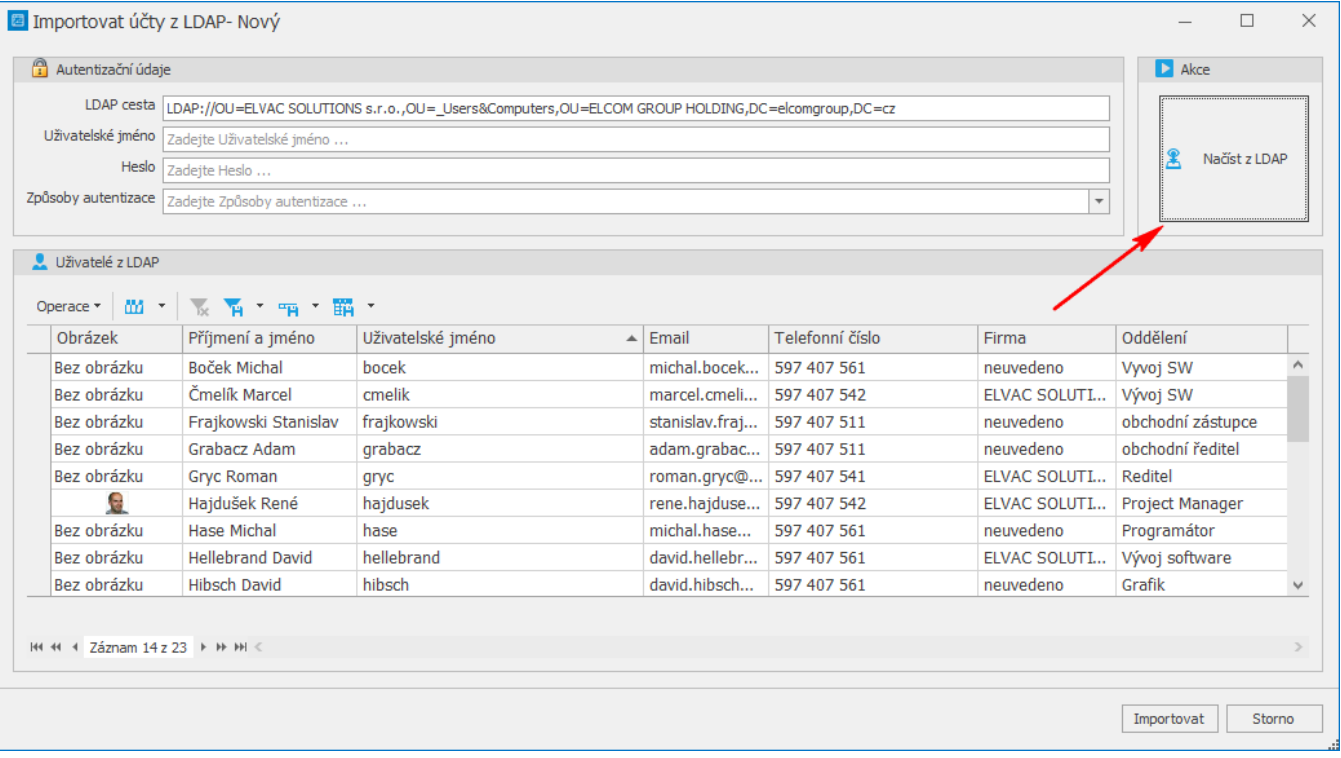

Pokračujte volbou **Importovat**.

V datech evidence [uživatelské účty](https://docs.elvacsolutions.eu/pages/viewpage.action?pageId=58196933) namátkově ověřte, že se data naimportovala. Pokud se importovaná data nezobrazují, zkuste evidenci aktualizovat přes tlačítko Aktualizovat **S** nebo přes klávesu F5.